Imagina un mundo en el que cada persona del planeta tiene libre acceso a la suma de todo el conocimiento de la humanidad.

⊕

Jimmy Wales

⊕

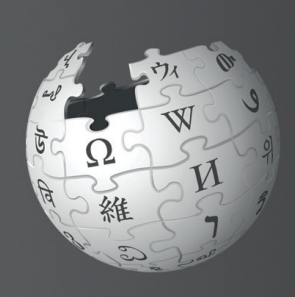

◈

Bienvenido a la **Wikipedia**

La Wikipedia es la mayor enciclopedia del mundo. Más de **100 000 contribuidores** en todo el mundo la crean y mantienen.Cada mes, Wikipedia recibe más de **388 millones de visitantes únicos**. La Wikipedia cuenta con más de 38 millones de artículos en más de 294 idiomas.Es **gratis de utilizar, gratis de editar y no contiene publicidad.**

(Datos de septiembre de 2016)

⊕

¡Hola! Mi nombre es Sara. Utilizo la Wikipedia siempre que necesito obtener información sobre un tema. Últimamente me he estado preguntando... ¿quién escribe estos artículos? ¿Por qué a veces cambian los artículos? He leído que cualquier persona puede editar la Wikipedia. ¿Puedo hacerlo yo también? ¿Cómo?

1

◈

 $\bigoplus$ 

## Tras leer Bienvenido a la Wikipedia, podrás:

- » Comprender cómo funciona la Wikipedia
- » Crear una cuenta de usuario de Wikipedia
- » Entender la interfaz de usuario de la Wikipedia
- » Enumerar las distintas formas en las que puede contribuir en la Wikipedia
- » Comunicarte con otros usuarios a través de la página Discusión
- » Explicar cómo evoluciona un artículo en Wikipedia
- » Describir los atributos de un artículo de calidad
- » Crear un artículo nuevo

# ¿Cómo funciona la Wikipedia?

Pero, ¿quién decide qué se publica? ¿Un editor jefe en alguna parte? Todo lo que hay en Wikipedia ha sido escrito por personas como tú. De hecho, la Wikipedia no podría ser la enciclopedia en línea más grande del mundo sin que las personas aporten constantemente información, imágenes y datos. Wikipedia crece con casi 1200 artículos al día y más de 4 millones de contribuciones al mes.

(Datos de julio de 2010)

 $\bigoplus$ 

 $\bigoplus$ 

⊕

♦

Muchos de los contribuidores (Wikipedistas) comparten la aspiración de proporcionar conocimiento gratuito a todo el mundo. Este es el motivo por el cual personas de todo el mundo dedican voluntariamente su tiempo a proteger y mejorar la calidad de los artículos de la Wikipedia. Al permitir que todo el mundo pueda acceder, descargar y reutilizar el contenido, la Wikipedia ofrece muchas opciones para compartir conocimientos.

Pero, ¿quién decide qué se publica?¿Un editor jefe en alguna parte?

2

⊕

 $\bigoplus$ 

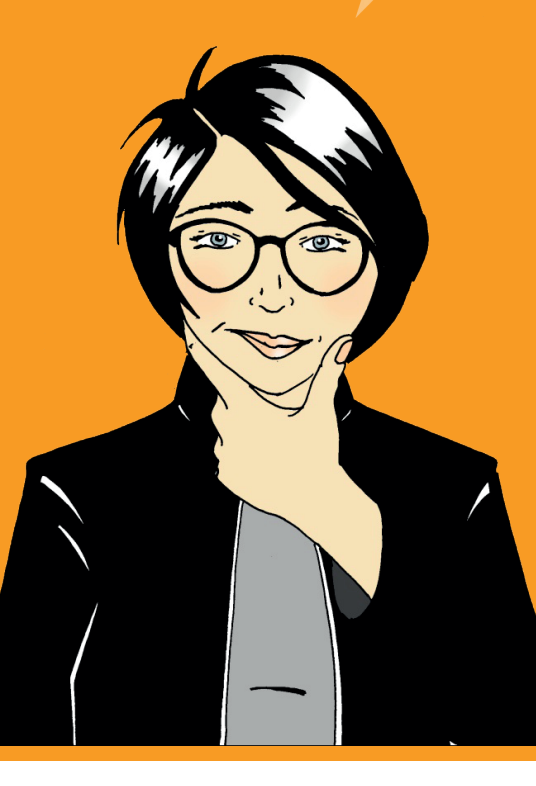

Los Wikipedistas crean tantos artículos nuevos y editan los artículos existentes tan a menudo que sería casi imposible tener un equipo lo suficientemente grande como para revisar y validar cada uno de los cambios realizados en la enciclopedia. En cambio, la Wikipedia confía en la información introducida por los contribuidores de todo el mundo para crear el almacén de contenido enciclopédico más grande del mundo.

La mayoría de personas que participan para mejorar la Wikipedia creen que es un ejercicio tan entretenido como gratificante. Si bien el aspecto social de trabajar por un objetivo es divertido, los usuarios más activos son aquellos a los que les impulsa su pasión por distribuir gratuitamente conocimiento por el mundo.

> Para mí, ayudar a las personas de todo el mundo a obtener acceso a contenido gratuito tiene mucho sentido. Cuéntame más. ¿Dónde puedo empezar?

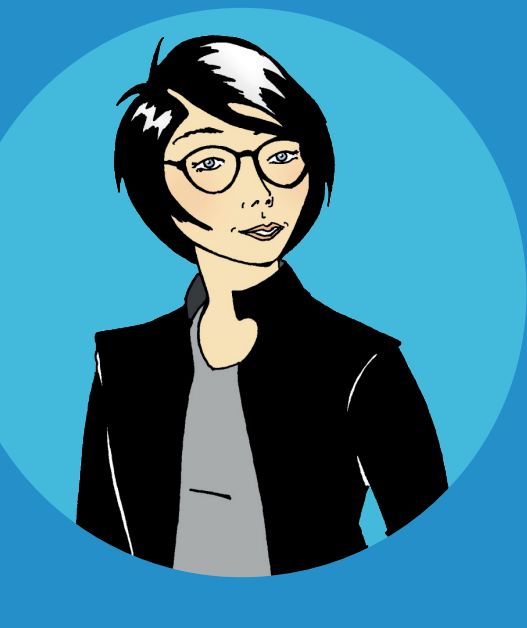

 $\bigoplus$ 

⊕

#### ¡Pruébalo!

¿Quién puede editar artículos existentes en la Wikipedia? Selecciona la respuesta correcta.

Solo los editores con experiencia

El editor jefe de la Wikipedia

Cualquiera con acceso a Internet

La respuesta a esta pregunta y a otros cuestionarios se encuentra al final de esta guía de referencia.

3

⊕

# Crear una cuenta de usuario de Wikipedia

Crear una cuenta de usuario es un buen primer paso para empezar a contribuir con la Wikipedia.Una cuenta te permite crear nuevos artículos (páginas), cargar imágenes y cambiar el nombre de páginas. También obtendrás acceso a funciones especiales como la Lista de seguimiento.Una lista de seguimiento te permite seguir artículos que estés editando y marcar otras páginas interesantes. Para añadir un artículo a tu lista de seguimiento, haz clic en el icono de estrella en la parte superior del artículo.

 $\bigoplus$ 

 $\bigoplus$ 

⊕

Lo más importante es que tengas una identidad en Wikipedia, ya que todas tus ediciones se asignan a tu nombre de usuario. Esto te ayuda a interactuar con otros que editen los mismos artículos y te ayuda a convertirte en un miembro de confianza de la comunidad. A medida que te acostumbres a la Wikipedia, verás que tienes más que aportar en las discusiones y es posible que ayudes a otros a solucionar problemas.

Puedes editar en la Wikipedia sin tener una cuenta. Sin embargo, sin una cuenta, tus ediciones se asignan a la dirección de protocolo de Internet (IP) de tu equipo. La comunidad de la Wikipedia tiende a desconfiar de las ediciones de una dirección de IP, especialmente si está vinculada a una red de un colegio o empresarial donde los usuarios sin registrar pueden realizar ediciones en función de sus intereses parciales. Editar artículos desde lugares donde puede resultar difícil ser imparcial se considera un conflicto de interés en la Wikipedia. Por ejemplo, si un alumno edita un artículo acerca de su colegio, puede tener una perspectiva parcial sobre la relevancia nacional de su colegio.

Es fácil crear una cuenta de Wikipedia y no necesitas aportar ningún dato personal:

- 1. Haz clic en Acceder/Crear una cuenta, situado en la esquina superior derecha de la página.
- 2. Elije tu Nombre de usuario.
- 3. Selecciona tu Contraseña.
- 4. Haz clic en Crea tu cuenta.

## ¡Pruébalo!

Crear una **cuenta de usuario** de Wikipedia

Crea una lista de sequimiento con tus artículos favoritos de la Wikipedia haciendo clic en la estrella en la parte superior de la página del artículo. Observa cómo se realiza el seguimiento de los cambios en tu lista de seguimiento.

¡Esto ha ido rápido! Ahora que tengo una cuenta, puedo contribuir en la creación de artículos de calidad.

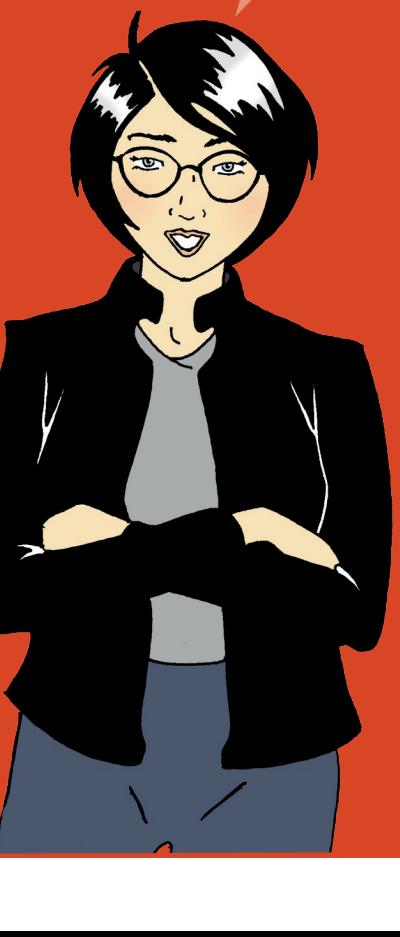

4

# Interfaz de usuario de Wikipedia

La Página principal de la Wikipedia

⊕

 $\bigoplus$ 

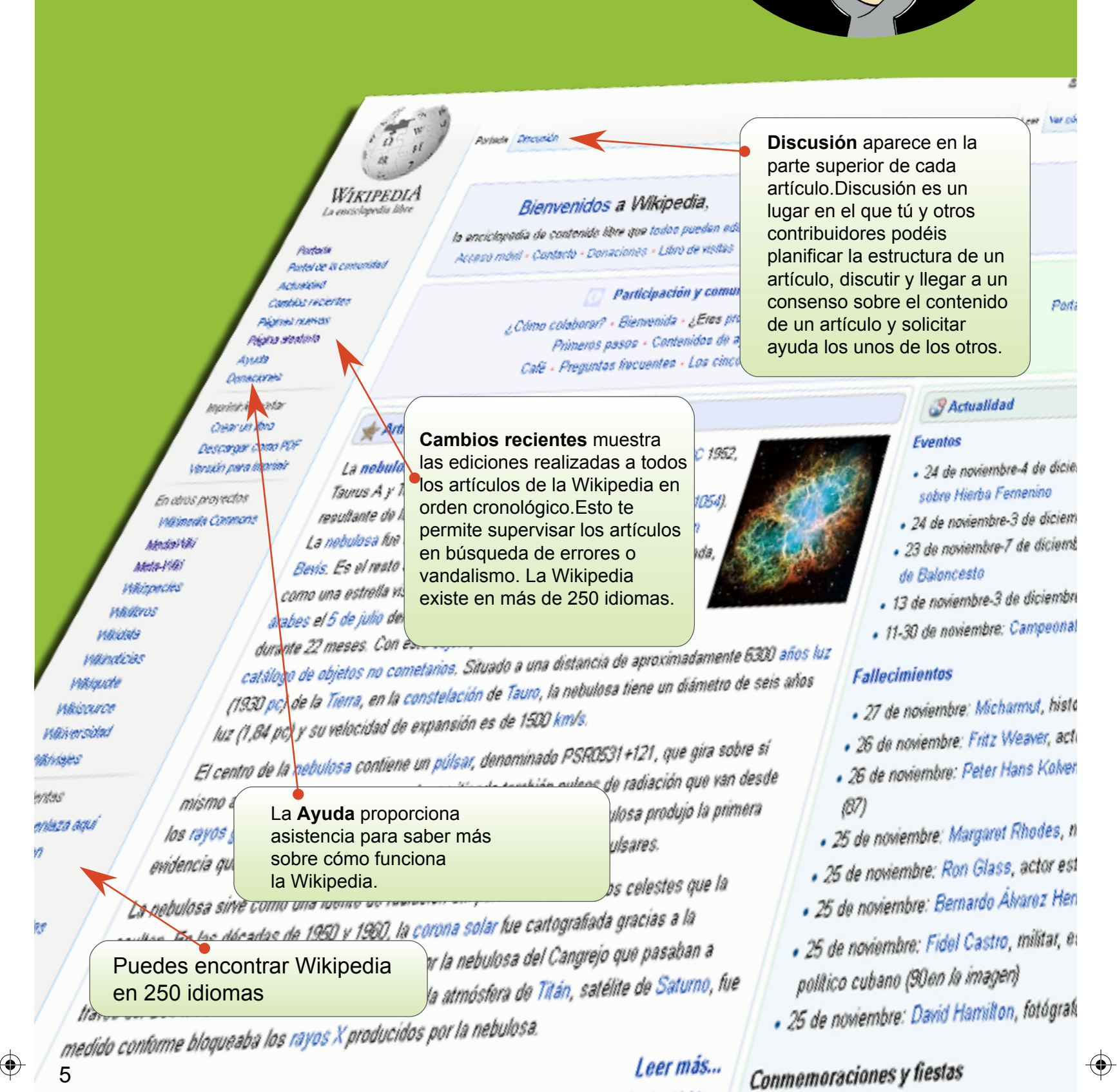

 $\bigoplus$ 

♦

All the same and the indicate Carefuly Marier.

¿Quién ha escrito este artículo? ¡Me encanta! No estoy seguro Puedo escribir un artículo tan bueno como este.

⊕

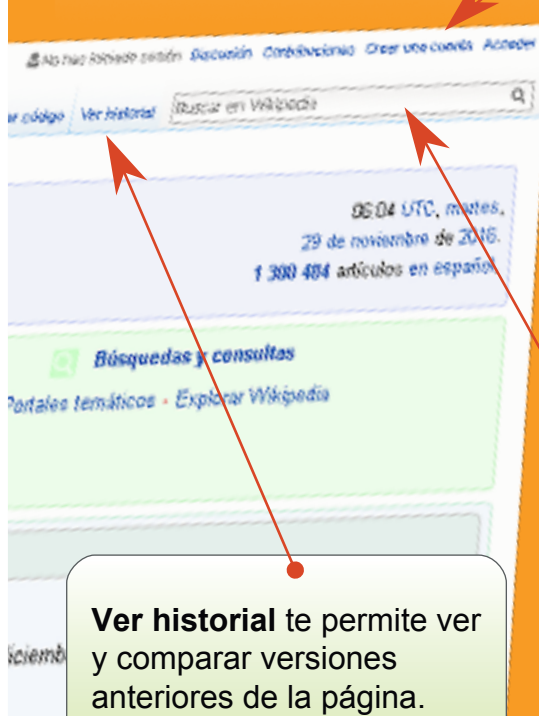

nbre: Copa Mundial Fernenina de Fútbol Sub-20

**Buscar** te lleva al artículo que coincide con tu búsqueda. Si el artículo no existe, muestra los artículos en los que se encuentra

la palabra o palabras.

mato Mundial de Ajedrez

unbre: Finar de ra Liga

iembre

istorietista e ilustrador español (63) actor estadounidense (90) Nenbach, sacerdote católico neerlandés

s, noble y escritora británica (91) estadounidense (71) terrera, político venezolano (60) , estadista y

ralo británico (B3)

 $\bigoplus$ 

**Crear una cuenta,** en la esquina superior derecha de la página te permite acceder a todas las funciones de Wikipedia y te ayuda a crear un perfil en línea.

## ¡Pruébalo!

**1 Haz clic en Cambios** recientes de cualquier artículo y observa la página. Fíjate como cada edición contiene una marca de tiempo y se atribuye a un usuario o dirección IP específicos. Observa cómo algunos contribuidores explican sus ediciones. Explicar una edición es una buena práctica ya que ayuda a los demás a entender por qué has realizado la edición.

 $\bigoplus$ 

⊕

El amigo de Sara, José acaba de empezar a editar y se da cuenta de que necesita información sobre las políticas y directrices de Wikipedia, los estándares de la comunidad y ayuda en general para los editores. ¿Dónde puede encontrar ayuda?

> Selecciona la respuesta correcta.

Cambios recientes

Ayuda

**Buscar** 

♦

6

# ¿Cómo puedo contribuir?

¿Sabías que existen diferentes cargos que puedes ejercer en la Wikipedia? Escribir es solo una entre muchas opciones. Aquí encontrarás algunos de los cargos y qué hacen:

de un artículo.

**Copyeditor:** Mejora el lenguaje y la gramática

**Wikinomo:** Realiza ediciones mínimas, por ejemplo, correcciones ortográficas. Sugiere mejoras en los artículos dejando mensajes a los autores desde la página de Discusión del artículo.

**Ilustrador:** Carga imágenes, fotografías, mapas y ayudas

visuales relevantes para el artículo.

 $\bigoplus$ 

 $\bigoplus$ 

**Autor:** Añade información a los artículos a partir de libros, sitios web, periódicos y otras fuentes fiables. Un autor también inicia la creación de artículos nuevos.

**Maquetador:** Estructura o convierte en «wiki» los artículos, utiliza la codificación de la Wikipedia para que sea más fácil de leer.

ATTTTP

Ó

Acabo de corregir un hecho histórico sobre Lahore, una ciudad de Pakistán y ¿sabes qué? Mis ediciones han pasado al estado activo desde el momento en el que he guardado la página. ¡Qué emocionante!

**Mediador:** Modera la discusión de temas controvertidos, ayuda a resolver disputas y proporciona directrices sobre el comportamiento de los contribuidores.

 $\bigoplus$ 

**Mantenimiento:** Supervisa los artículos en busca de ediciones parciales y las corrige. Un encargado del mantenimiento busca los cambios realizados por los contribuidores con motivos personales o un punto de vista político/filosófico marcado y garantiza que se mantiene la precisión de los hechos en los artículos.

 $\bigoplus$ 

⊕

7

# Página del usuario y página Mi conversación

Hay miles de contribuidores que editan la Wikipedia a diario. Algunas ediciones no se pueden comprobar o se realizan desde una perspectiva parcial. Por este motivo, los Wikipedistas supervisan casi todas las ediciones utilizando Cambios recientes (en Interacción en la barra de menú izquierda).Esta función proporciona una vista general de todas las ediciones realizadas en una versión de idioma en concreto de la Wikipedia. Como algunos Wikipedistas supervisan un gran número de ediciones, en ocasiones pueden eliminar una edición que sea precisa pero que no esté bien redactada. Para evitar que te pase esto, es importante que escribas información basada en hechos y con fuentes de referencia fiables.

Añade información sobre ti mismo y tus intereses en tu página de usuario. Mantener la Página de usuario es una buena forma de generar confianza y proporcionar autenticidad a tus ediciones.Cada cuenta tiene una página de usuario y una página de Discusión.Podrás encontrar los enlaces de la página de usuario y la página de discusión en la parte superior derecha de tu pantalla. Puedes acceder a tu página de usuario haciendo clic en tu nombre de usuario, el cual aparece junto al icono de busto. Haz clic en Editar para escribir sobre ti mismo.A continuación, haz clic en Guardar página en la parte inferior de la pantalla cuando hayas finalizado la edición.

> ¿Qué acaba de pasar? La edición que acabo de realizar en el artículo ha desaparecido. ¿Alguien lo ha borrado? ¿Por qué alguien haría eso?

### **¡Pruébalo!**

A Sara le gusta tomar fotografías de los lugares que visita. Si contribuye con sus imágenes en la Wikipedia, ella será:

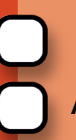

 $\bigoplus$ 

♦

Ilustradora

Autora

**Mediadora** 

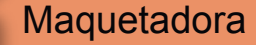

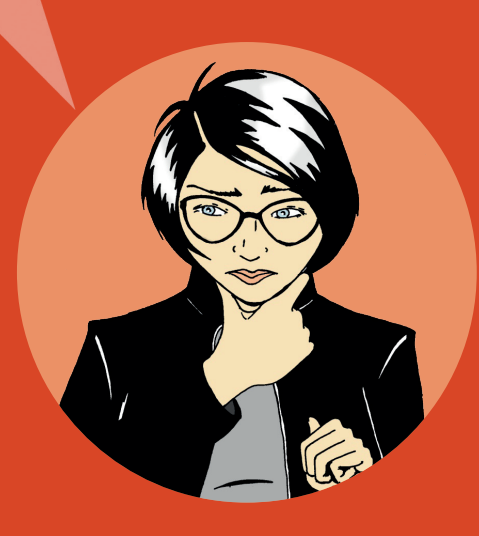

8

⊕

 $\bigoplus$ 

 $\bigoplus$ 

En tu página de usuario puedes escribir cosas sobre ti mismo, tus conocimientos de especialización y tu interés en artículos en concreto. Este también es el lugar en el que puedes mencionar tus afiliaciones o si tienes conflictos de interés potenciales. Por ejemplo, puede que te resulte difícil permanecer neutral si editas un artículo sobre la empresa en la que trabajas. Sin embargo, puedes utilizar tus conocimientos en profundidad sobre tu empresa para enumerar fuentes de información comprobables. De esta forma, cuando lees información sobre tu empresa que no sea correcta o no esté actualizada, puedes dejar un mensaje en la página de discusión del artículo citando la discrepancia e indicando a los autores tu página de usuario. Entonces, los autores pueden evaluar tus fuentes y utilizarlas para actualizar el artículo en la Wikipedia.

La Discusión es el lugar en el que otros contribuidores pueden dejarte mensajes para ti y a los que puedes responder.Muchos contribuidores dejan mensajes de bienvenida a los nuevos usuarios. Otros pueden utilizar el espacio para iniciar una conversación para conocerte o comprender mejor tus ediciones.

Cada artículo también tiene su propia página de discusión. Esta página la utilizan los Wikipedistas para planificar cómo colaborarán para el contenido y para resolver conflictos. Si alguien se pregunta por qué has realizado una edición o si desean recomendarte algún otro artículo, utilizarán la página de discusión del

artículo. La página de discusión del artículo también es un buen lugar en el que solicitar ayuda para el artículo.

⊕

Nota: La comunidad también llama las páginas de Discusión como conversaciones.

9

⊕

## **¡Pruébalo!**

Haz clic en tu nombre de usuario y, a continuación, haz clic en Editar para poder editar tu página de usuario. Explora las diversas opciones en la barra de herramientas de edición...

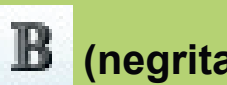

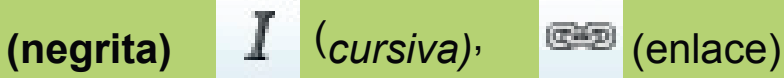

Haga clic en Avanzadas para ver las herramientas de formato.

La guía de referencia rápida de marcas de código de la Wikipedia está disponible al final de esta guía de referencia.

¡Vaya! Alguien acaba de dejar una nota en mi página de discusión. El mensaje explica que mis ediciones se han eliminado porque no he citado una fuente. Pero, como este hecho se menciona en la página web del gobierno, voy a realizar la edición de nuevo. Esta vez, incluiré la fuente en la sección de referencias a continuación del artículo. Esto debería ser suficiente.

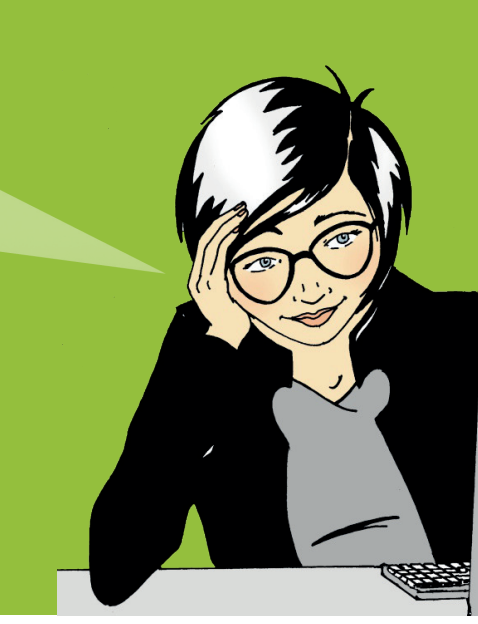

⊕

⊕

# La vida de un artículo

 $\bigoplus$ 

 $\bigoplus$ 

⊕

A pesar de que los artículos de la Wikipedia deben ser detallados y estar bien escritos, no se espera que nadie escriba un artículo exhaustivo a partir de un solo borrador. Los artículos normalmente empiezan por algo pequeño y maduran a lo largo de una amplia colaboración, a menudo, siguen el patrón siguiente:

La mayoría de los artículos de éxito empiezan con un artículo pequeño y consisten en un resumen del tema, una declaración que indica por qué el tema es relevante («el primer...», «el mayor...», «la capital de...», etc.) y una fuente externa a la Wikipedia que confirme la existencia y la importancia del tema (una publicación o sitio web fiables). El artículo básico se le llama matriz. Si falta cualquiera de los tres elementos, la comunidad puede suponer que el tema no es importante y eliminar el artículo.

A medida que los usuarios añaden texto e imágenes a un artículo, madura de un resumen del tema a un artículo más detallado que capta las diversas perspectivas como datos históricos (por ejemplo, «en 1923, nuevos factores...») o globales (por ejemplo, «en Europa, esto se percibió como...»). Los contribuidores más activos pueden nominar su artículo para un Proceso de revisión por pares de Wikipedia. El proceso de revisión por pares de Wikipedia involucra una revisión estrecha de la calidad del artículo por parte de un amplio grupo de Wikipedistas. El proceso se aplica a artículos en los que se ha invertido una gran cantidad de trabajo. El proceso de revisión incluye la valoración de comentarios, preguntas y sugerencias de los revisores por pares. Basándose en los comentarios, los escritores planifican una estrategia de mejora utilizando la página de Discusión del artículo.

 $\bigoplus$ 

↔

Finalmente, un artículo alcanza el nivel en el cual está tan bien escrito, documentado y es tan exhaustivo que sólo pueden añadirle valor expertos. Estos artículos pueden designarse como buenos artículos. Unos pocos artículos pueden ser reconocidos por la comunidad como de la máxima calidad. Estos artículos se designan como artículos destacados. Los artículos destacados se muestran en la página principal de Wikipedia. Se necesita invertir tiempo y esfuerzos en la escritura de un artículo hasta que alcanza este nivel.

Sueño con contribuir en un artículo que aparezca en la página principal de una página web con millones de lectores.

 $\bigoplus$ 

 $\bigoplus$ 

⊕

 $\bigoplus$ 

### **¡Pruébalo!**

¿Qué involucra el proceso de revisión por pares de Wikipedia? Selecciona la respuesta correcta.

- La revisión de la calidad del artículo por parte de un grupo
- de Wikipedistas

La revisión de la calidad del artículo por parte de un grupo de expertos

La revisión de la calidad del artículo por parte de la Wikimedia Foundation

⊕

 $\bigoplus$ 

⊕

## ¿Qué hace que un artículo sea de calidad?

Un artículo de calidad de la Wikipedia es el resultado de una estructura bien definida, contenido enciclopédico y una comunidad activa:

mantener todos los aspectos del tema bien **1** El cuerpo de un artículo **Estructura:** Proporcionar una estructura clara ayuda a los lectores a encontrar información y ayudar a los editores a organizados. Una forma de aprender sobre la estructura es estudiar los artículos destacados, los mejores artículos de la Wikipedia. Puedes acceder a todos los artículos destacados desde la página principal de la Wikipedia. En la parte inferior del artículo destacado de hoy, haz clic en Más artículos destacados. A continuación, desplázate hacia abajo en Contenido y selecciona el tema que te interesa. La mayoría de los artículos de calidad tienen la siguiente estructura:

 $\bigoplus$ 

⊕

 $\bigoplus$ 

♦

Una sección principal que resume los puntos claves abarcados en el artículo.Ten en cuenta que la sección principal no tiene encabezado.

El cuerpo del artículo va a continuación de la sección principal e incluye títulos específicos y subtítulos.Una ubicación geográfica, por ejemplo, puede tener los siguientes encabezados: historia, geografía, clima, economía, administración civil, demografía y cultura.

Los apéndices y notas al pie aparecen después del cuerpo del artículo. Estos pueden incluir bibliografía, enlaces a otros artículos de la Wikipedia, notas y referencias, publicaciones relevantes y sitios web.

### **¡Pruébalo!**

no tiene títulos. Selecciona la respuesta correcta.

 $\bigoplus$ 

 $\bigoplus$ 

Verdadero

Falso

2 ¿Qué aspectos debe cumplir un artículo enciclopédico de calidad? Selecciona las respuestas correctas.

Fuentes verificables

- Punto de vista neutral
- Instrucciones paso a paso
- Resumen, cuerpo, notas al pie

12

**Contenido:** Muchos Wikipedistas consideran el contenido como el factor más importante a la hora de juzgar la calidad de un artículo. Para garantizar una calidad constante, la comunidad de la Wikipedia ha creado estas cuatro guías.

**Proporcionar fuentes:** Se anima a los escritores a proporcionar fuentes para obtener más información. Cada hecho debe estar respaldado por una fuente fiable.

**Punto de vista neutral:** Los artículos deben estar escritos de forma justa, sin parcialismos y presentar puntos de vista notables publicados previamente.

**Sin contenido promocional:** El material promocional, las instrucciones paso a paso, currículums y catálogos e ventas no tienen sitio en la Wikipedia.

**No sea una investigación original:** No es adecuado incluir tus propias ideas nuevas sobre un tema (Wikipedia las denomina investigación original) o tu opinión personal acerca de un tema.

**Comunidad:** Todas las contribuciones a la Wikipedia son de licencia libre para el público. Esto significa que ningún editor es propietario de ningún artículo. Todas las contribuciones pueden y serán editadas por muchos usuarios diferentes. En otras palabras, todo el mundo puede unirse al proceso de toma de decisiones. La comunidad también utiliza la discusión para acordar la estructura del contenido del artículo. Cuando resulta difícil llegar a un consenso, consulta las diversas opciones disponibles en Ayuda > La comunidad de Wikipedia.Algunos escritores y editores tienen años de experiencia en la Wikipedia y su experiencia puede ser una fuente valiosa en la resolución de conflictos.

> No puedo encontrar un artículo sobre este tema. ¿Debería esperar que alguien empiece el artículo?

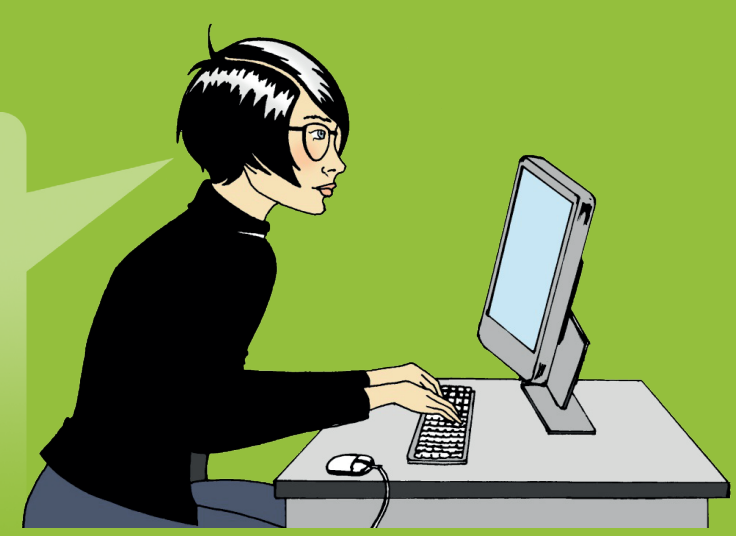

⊕

 $\bigoplus$ 

13

◈

⊕

# Crear un artículo nuevo

Hay muchos temas que no tienen un artículo en la Wikipedia. Si crees que falta un tema en la Wikipedia, busca variaciones del nombre del tema. Por ejemplo, prueba formas distintas de deletrearlo. También comprueba si el tema se menciona en los temas relacionados. Por ejemplo, es posible que una isla se mencione en un artículo sobre el país al que pertenece. Si el tema no se menciona en la Wikipedia, es posible que sea demasiado desconocido para escribir sobre él, como por ejemplo un grupo de música independiente o una persona desconocida con un blog. Sin embargo, si crees que el tema realmente debe estar incluido en la Wikipedia, considera la creación del artículo tú mismo.

Busca el título del artículo. Si el artículo no existe, podrás ver el título del artículo con un hipervínculo rojo. Haz clic en el hipervínculo para empezar a editar un nuevo artículo.

Tu nuevo artículo tendrá un buen comienzo si consigues acordarte de proporcionar los siguientes tres elementos:

- 1. Resumen del tema
- 2. Motivo por el que el tema es relevante
- 3. Referencia a una fuente creíble sobre el tema

14

 $\bigoplus$ 

⊕

¡Mi primer artículo de la Wikipedia ya está en línea! Será emocionante ver cómo se une la comunidad para ampliar este artículo.

↔

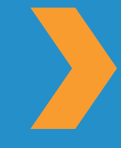

↔

Cuando empieces tu artículo necesitarás un sitio donde trabajar. Crea tu propio lugar de trabajo o taller donde puedas editar tu artículo hasta que tenga estos tres elementos. Para crear tu taller: Ve a tu página de usuario > Haz clic en Editar > Crear [[Usuario:<Tu nombre de usuario>/Taller]] > Guardar página > Haz clic en el enlace que acabas de crear. ¡Ahora estás en tu taller!

 $\bigoplus$ 

⊕

⊕

Utiliza el taller para escribir tu artículo. No te olvides de hacer clic en Guardar página cuando hayas acabado de editar.Cuando estés preparado, busca otro editor de la Wikipedia que pueda estar interesado en el tema. Una forma de encontrar un editor es mirar en la pestaña Ver historial de un artículo de un tema similar y ver quién ha contribuido en ese artículo.Deja un mensaje en la página de Discusión de ese editor con una solicitud para revisar el artículo.Cuando estés listo, copia el contenido del artículo de tu taller, ve al nombre del tema que hayas elegido, haz clic en Editar, pega el contenido y guarda la página.Ahora que has creado un artículo nuevo, no te detengas aquí. Enlaza tu artículo con otros artículos donde se mencione tu tema.

## **¡Pruébalo!**

¿Cuáles son los tres elementos que debes incorporar en tu nuevo artículo? Selecciona la respuesta correcta.

Un resumen, su relevancia y una fuente

Un resumen, una imagen y un enlace a otro artículo

Un nombre, su relevancia y una fuente

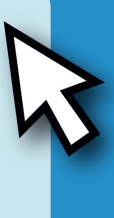

# Un Wikipedista

WikipediA

La enciclopedia libs

#### **Portada**

 $\bigoplus$ 

 $\bigoplus$ 

Portal de la comuni Actualdad Cardios reclertes **Páginas nuevas Página stestoria** Aurusta Donaciones

#### Imprimir/exportar

Crear un libro Descargar como PDF Versión para imprimir

Media/Viki Meta-Villa **Vilkingarcias Videosted** a Vikindicias Villagette

Vikinource **Vilking sided** Vilkiviales

terramientas

Lo que enlaza aquí Cardios en eroscadas Subir anchiosi **Fáginas especiales**  **Articula de** 

Bier

la enciclopedia :

Acceso móxil

bulosa di Taurus A y Taur resultante de la La nebulosa fue **Bevis**. Es el res como una estre árabes el 5 de ju durante 22 mes catálogo de obje (1930 pc) de la luz (1.84 pc) y t El centro de la r mismo a 30 revo los rayos gamm evidencia que c-La nebulosa sin

Antes de mi viaje a Marruecos el próximo mes, utilizaré la función de la Wikipedia, Crear un libro.Recopilaré artículos que necesito e imprimiré una guía de viajes personal. La Wikipedia cuenta con muchas más funciones de lo que creía.

♦

 $\bigoplus$ 

 $\bigoplus$ 

**Sir** 

♦

 $\mathbb{Z}_{2}$ 

¡Vaya! ¡El tiempo vuela! Acabo de hacer clic en Mis contribuciones en la parte superior de la página y he descubierto que tengo más de 100 ediciones. Me he divertido mucho conectando con otros Wikipedistas, escribiendo artículos de calidad y compartiendo conocimientos a los que se puede acceder gratuitamente.

Ahora que has leído la bienvenida a la Wikipedia, podrás:

- » Comprender cómo funciona la Wikipedia
- » Crear una cuenta de usuario de Wikipedia
- » Entender la interfaz de usuario de la Wikipedia
- » Enumerar las distintas formas en las que puede contribuir en la Wikipedia
- » Comunicarte con otros usuarios a través de la página Discusión
- » Explicar cómo evoluciona un artículo en Wikipedia
- » Describir los atributos de un artículo de calidad
- » Crear un artículo nuevo

Este contenido educativo te lo ha ofrecido el proyecto Wikimedia Bookshelf.Para descargar una copia electrónica de Bienvenida a la Wikipedia y otros materiales de Bookshelf, visita: http://bookshelf.wikimedia.org

Esta ubicación también alberga archivos fuente que te permiten traducir, personalizar y reutilizar los materiales de Bookshelf.

⊕

 $\bigoplus$ 

⊕

⊕

⊕

# ¡Pruébalo! respuestas

### **¿Cómo funciona la Wikipedia?**

¿Quién puede editar artículos para la Wikipedia?

C Cualquiera con acceso a Internet

### **Interfaz de usuario de Wikipedia**

El amigo de Sara, José acaba de empezar a editar y se da cuenta de que necesita ayuda con las políticas y directrices de Wikipedia, los estándares de la comunidad y ayuda en general para los editores.

 $\bigoplus$ 

♦

¿Dónde puede encontrar ayuda?

**Z** Ayuda

 $\bigoplus$ 

### **Cómo puedo contribuir**

A Sara le gusta tomar fotografías de los lugares que visita. Sara puede contribuir en Wikipedia como:

**M** Ilustradora

### **La vida de un artículo**

¿Qué involucra el proceso de revisión por pares de Wikipedia?

La revisión de la calidad del artículo por parte de un grupo de Wikipedistas

#### **Qué hace que un artículo sea de calidad**

1. El cuerpo de un artículo no tiene títulos.

**D** Falso

- 2. ¿Qué aspectos debe cumplir un artículo enciclopédico de calidad?
	- **D** Fuentes verificables
	- **Punto de vista neutral**
	- **Z** Resumen, cuerpo, notas al pie

#### **Crear un artículo nuevo**

¿Cuáles son los tres elementos que debes incorporar en tu nuevo artículo?

**V** Un resumen, su relevancia y una fuente

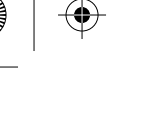

¿Eres una de los 12 millones de personas que utilizan la Wikipedia cada día?

Cada día personas de todo el mundo utilizan la Wikipedia para ayudar en proyectos escolares, planes empresariales, investigación personal y planificar viajes. La utilizan para despertar nuevas ideas y aportar ideas sobre conceptos. La utilizan para explorar tierras lejanas, culturas antiguas, arte, líderes sociales y eventos recientes.

**Bienvenido a la Wikipedia** es una guía de referencia para cualquiera que desee emprender el siguiente paso y ayudar a reunir y compartir el total del conocimiento de la humanidad.Sigue a Sara mientras realiza sus primeras ediciones en la Wikipedia. En este proceso, aprenderás los conceptos clave, las directrices, la información y las herramientas necesarias para empezar a contribuir en la Wikipedia.

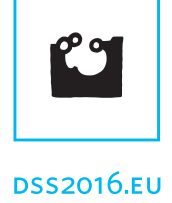

⊕

♠

**WIKIMEDIA** http://www.wikimedifoundation.org La Fundación Wikimedia es una organización sin ánimo de lucro encargada de dar soporte a Wikipedia y a su proyectos hermanos

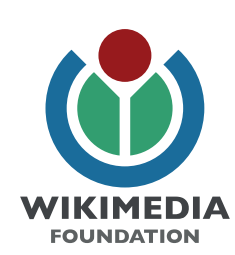